## <span id="page-0-0"></span>DOMjudge - Team Interface

#### Simona Perri, Mina Catalano, Pierfrancesco Veltri

Corso di "Fondamenti di Informatica" **Dipartimento di Matematica e Informatica Università della Calabria**

13 novembre 2013

イロト イ押 トイヨ トイヨ トー

÷.

 $2Q$ 

## **Outline**

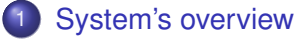

- [Introduction](#page-3-0)
- **•** [Use cases](#page-4-0)
- **•** [Public scoreboard](#page-5-0)

#### 2 [Team interface](#page-6-0)

- [View problems, scores and submissions](#page-7-0)
- [Implement solutions](#page-8-0)
- [Submit solutions](#page-10-0)
- [View the result of submissions](#page-11-0)
- **[Judging process](#page-14-0)**

K 何 ▶ K ヨ ▶ K ヨ ▶

B

 $QQ$ 

[Public scoreboard](#page-5-0)

イロト イ押 トイヨ トイヨト

÷.

 $2Q$ 

## <span id="page-2-0"></span>**Outline**

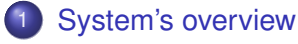

- [Introduction](#page-3-0)
- **·** [Use cases](#page-4-0)
- [Public scoreboard](#page-5-0)

#### **[Team interface](#page-6-0)**

- [View problems, scores and submissions](#page-7-0)
- [Implement solutions](#page-8-0)  $\bullet$
- [Submit solutions](#page-10-0)
- [View the result of submissions](#page-11-0)
- **•** [Judging process](#page-14-0)

**[Introduction](#page-3-0)** [Public scoreboard](#page-5-0)

## <span id="page-3-0"></span>**Introduction**

- DOM judge is an automated judge system to run programming contests.
- It has a mechanism to submit problem solutions, have them judged fully automatically and provides (web)interfaces for teams, the jury and the general public.
- Here, we give some basic notions about DOMjudge team's interface.

イロト イ伊 トイヨ トイヨ トー

G.

 $QQ$ 

For more informations please visit **DOMjudge's home page** at *http://www.domjudge.org*

[Introduction](#page-3-0) [Use cases](#page-4-0) [Public scoreboard](#page-5-0)

K ロ ▶ K @ ▶ K 할 ▶ K 할 ▶ 이 할 → 9 Q @

<span id="page-4-0"></span>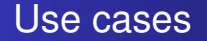

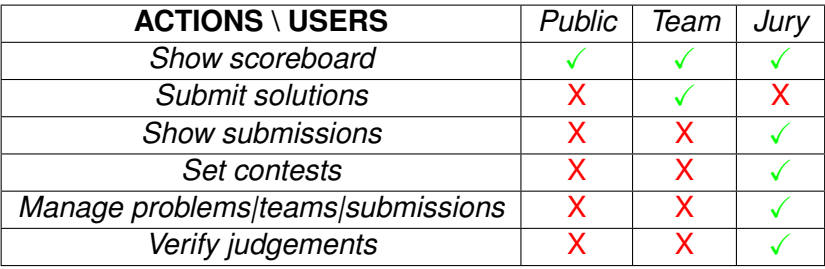

Simona Perri, Mina Catalano, Pierfrancesco Veltri [DOMjudge - Team Interface](#page-0-0)

[Introduction](#page-3-0) [Use cases](#page-4-0) [Public scoreboard](#page-5-0)

#### <span id="page-5-0"></span>Public scoreboard

overview scoreboard

Sun 26 Jun 2011 13:22:51 CEST

÷.

 $299$ 

#### Scoreboard NWERC 2010 contest

starts: 10:45 - ends: 15:45 (frozen since 14:45)

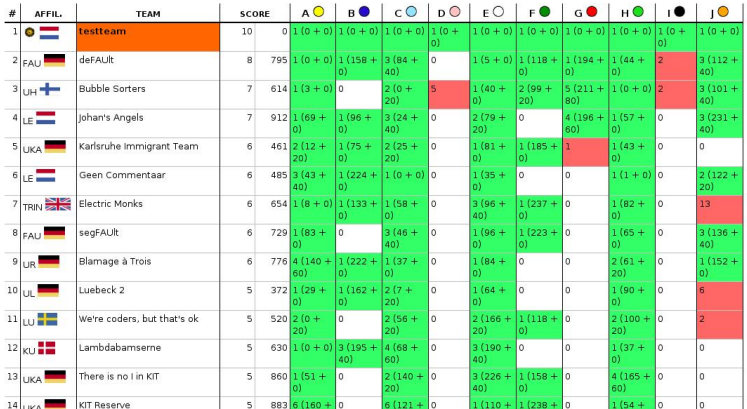

Simona Perri, Mina Catalano, Pierfrancesco Veltri [DOMjudge - Team Interface](#page-0-0)

[View problems, scores and submissions](#page-7-0) [Implement solutions](#page-8-0) [Submit solutions](#page-10-0) [View the result of submissions](#page-11-0) [Judging process](#page-14-0)

 $\left\{ \begin{array}{ccc} 1 & 0 & 0 \\ 0 & 1 & 0 \end{array} \right.$ 

B

 $2Q$ 

## <span id="page-6-0"></span>**Outline**

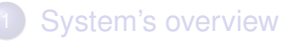

- [Introduction](#page-3-0)
- **·** [Use cases](#page-4-0)
- [Public scoreboard](#page-5-0)

#### 2 [Team interface](#page-6-0)

- [View problems, scores and submissions](#page-7-0)
- [Implement solutions](#page-8-0)  $\bullet$
- [Submit solutions](#page-10-0)
- [View the result of submissions](#page-11-0)
- **•** [Judging process](#page-14-0)

[View problems, scores and submissions](#page-7-0) [Implement solutions](#page-8-0) [Submit solutions](#page-10-0) [View the result of submissions](#page-11-0)

#### <span id="page-7-0"></span>View problems, scores and submissions

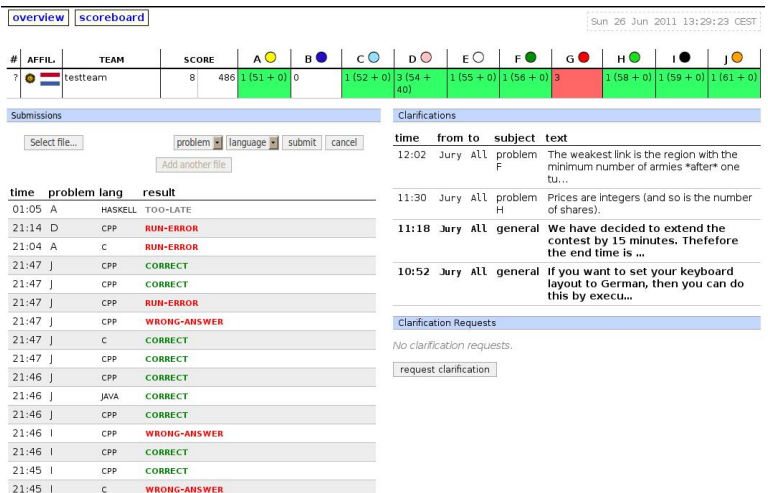

Simona Perri, Mina Catalano, Pierfrancesco Veltri [DOMjudge - Team Interface](#page-0-0)

ă

 $299$ 

[View problems, scores and submissions](#page-7-0) [Implement solutions](#page-9-0) [Submit solutions](#page-10-0) [View the result of submissions](#page-11-0) [Judging process](#page-14-0)

 $\left\{ \begin{array}{ccc} 1 & 0 & 0 \\ 0 & 1 & 0 \end{array} \right.$ 

B

 $2Q$ 

## <span id="page-8-0"></span>Implement solutions

#### Reading and writing:

- Solutions have to read all input from "standard in" and write all output to "standard out" (also known as console)
- You will never have to open (other) files
- $\bullet$

[View problems, scores and submissions](#page-7-0) [Implement solutions](#page-8-0) [Submit solutions](#page-10-0) [View the result of submissions](#page-11-0) [Judging process](#page-14-0)

イロト イ押 トイヨ トイヨ トー

ă.  $QQ$ 

### <span id="page-9-0"></span>Implement solutions

#### Reading and writing:

- Solutions have to read all input from "standard in" and write all output to "standard out" (also known as console)
- You will never have to open (other) files
- We strongly recommend to comply exactly with problem's indications!!!

[View problems, scores and submissions](#page-7-0) [Implement solutions](#page-8-0) [Submit solutions](#page-10-0) [View the result of submissions](#page-11-0) [Judging process](#page-14-0)

 $\left\{ \begin{array}{ccc} 1 & 0 & 0 \\ 0 & 1 & 0 \end{array} \right.$ 

 $290$ 

ă.

## <span id="page-10-0"></span>Example

#### Example

**"Hello" problem:** the first line of the input contains the number of testcases. Then each testcase consists of a line containing a name (a single word) of at most 99 characters. For each testcase output the string "Hello <name>!" on a separate line.

Sample input and output:

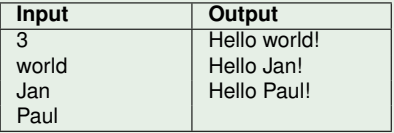

[View problems, scores and submissions](#page-7-0) [Implement solutions](#page-8-0) [Submit solutions](#page-10-0) [View the result of submissions](#page-12-0) [Judging process](#page-14-0)

## <span id="page-11-0"></span>Example

#### Example

**"Hello" problem:** the first line of the input contains the number of testcases. Then each testcase consists of a line containing a name (a single word) of at most 99 characters. For each testcase output the string "Hello <name>!" on a separate line.

Sample input and output:

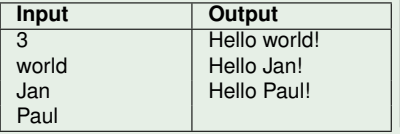

```
#include <iostream>
#include <string>
using namespace std;
int \text{main}()int ntests:
         string name;
         cin >> ntests:
        for(int i = 0; i < ntests; i++) {
                 \sin \gg name:
                 cout \lt "Hello " \lt name \lt "!" \lt endl;
        return 0:
```
イロメ イ押 メイヨメ イヨメ

ă

 $2Q$ 

[View problems, scores and submissions](#page-7-0) [Implement solutions](#page-8-0) [Submit solutions](#page-10-0) [View the result of submissions](#page-11-0) [Judging process](#page-14-0)

イロメ イ押 メイヨメ イヨメ

ă,

 $2Q$ 

## <span id="page-12-0"></span>Submit solutions

#### How can we do it?

- Solutions can be submitted from the web interface
- **•** In the left column click **Sfoglia...** to select the file for submission
- Filenames must start with an alphanumerical character and may contain only alphanumerical characters and "+.-"
- After submission, an error message will be diplayed if something went wrong

[View problems, scores and submissions](#page-7-0) [Implement solutions](#page-8-0) [Submit solutions](#page-10-0) [View the result of submissions](#page-11-0) [Judging process](#page-14-0)

## View the result of submissions

- The left column of your team web page shows an overview of your submissions
- It contains all relevant informations: submission time, programming language, problem and status

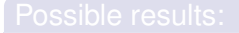

- CORRECT
- COMPILER-ERROR
- TIMELIMIT
- RUN-ERROR
- NO-OUTPUT
- WRONG-ANSWER

イロト イ押 トイヨ トイヨ トー

B

 $2Q$ 

TOO-LATE

[View problems, scores and submissions](#page-7-0) [Implement solutions](#page-8-0) [Submit solutions](#page-10-0) [View the result of submissions](#page-11-0) [Judging process](#page-15-0)

 $\left\{ \begin{array}{ccc} 1 & 0 & 0 \\ 0 & 1 & 0 \end{array} \right.$ 

ă,

 $2Q$ 

## <span id="page-14-0"></span>View the result of submissions

- The left column of your team web page shows an overview of your submissions
- It contains all relevant informations: submission time, programming language, problem and status

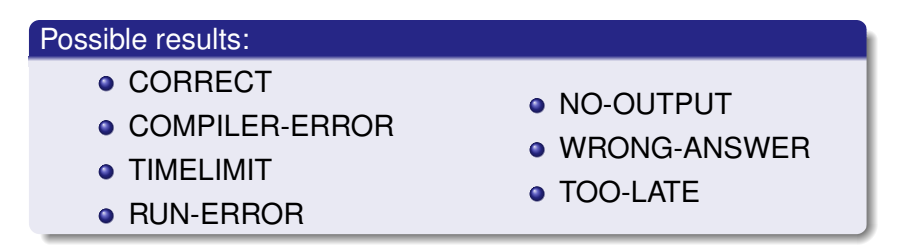

[View problems, scores and submissions](#page-7-0) [Implement solutions](#page-8-0) [Submit solutions](#page-10-0) [View the result of submissions](#page-11-0)

### <span id="page-15-0"></span>View the result of submissions

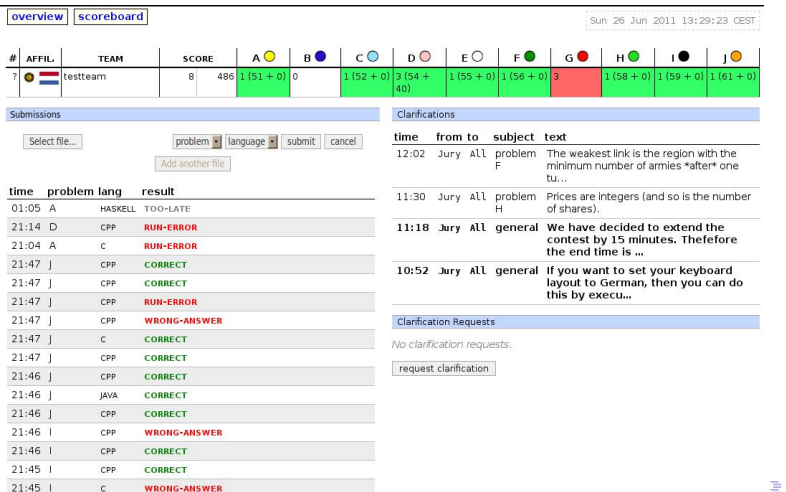

Simona Perri, Mina Catalano, Pierfrancesco Veltri [DOMjudge - Team Interface](#page-0-0)

 $299$ 

[View problems, scores and submissions](#page-7-0) [Implement solutions](#page-8-0) [Submit solutions](#page-10-0) [View the result of submissions](#page-11-0) [Judging process](#page-14-0)

 $\left\{ \begin{array}{ccc} 1 & 0 & 0 \\ 0 & 1 & 0 \end{array} \right.$ 

ă

 $290$ 

## Judging process

#### 3-phases process:

# **Submitting solutions** ⇓ **Compilation** ⇓ **Testing**

**P.S.** There are some restrictions to which all submissions are subjected: compile time,

Simona Perri, Mina Catalano, Pierfrancesco Veltri [DOMjudge - Team Interface](#page-0-0)

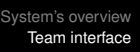

[View problems, scores and submissions](#page-7-0) [Implement solutions](#page-8-0) [Submit solutions](#page-10-0) [View the result of submissions](#page-11-0) [Judging process](#page-14-0)

 $\left\{ \begin{array}{ccc} 1 & 0 & 0 \\ 0 & 1 & 0 \end{array} \right.$ 

ă

 $290$ 

## <span id="page-17-0"></span>Judging process

#### 3-phases process:

# **Submitting solutions** ⇓ **Compilation** ⇓ **Testing**

**P.S.** There are some restrictions to which all submissions are subjected: compile time, source size, memory, number of processes